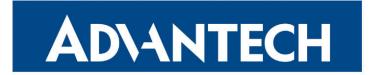

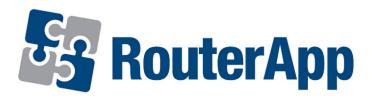

# **Daily Reboot**

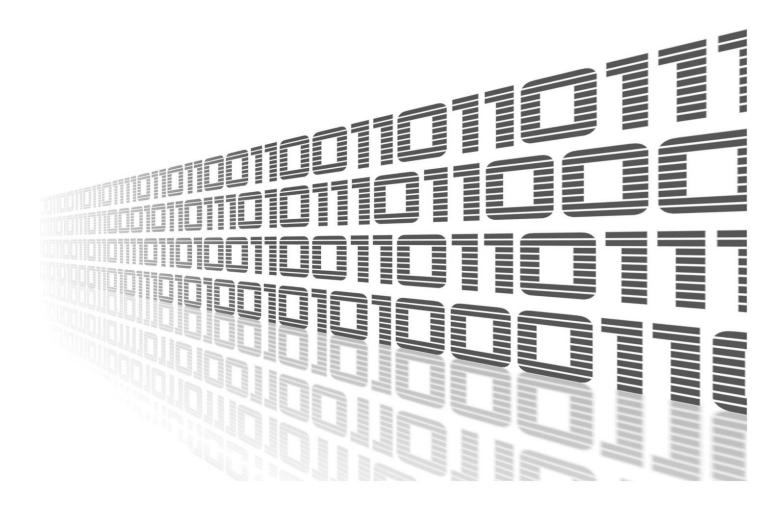

Advantech Czech s.r.o., Sokolska 71, 562 04 Usti nad Orlici, Czech Republic Document No. APP-0032-EN, revision from 11th October, 2023.

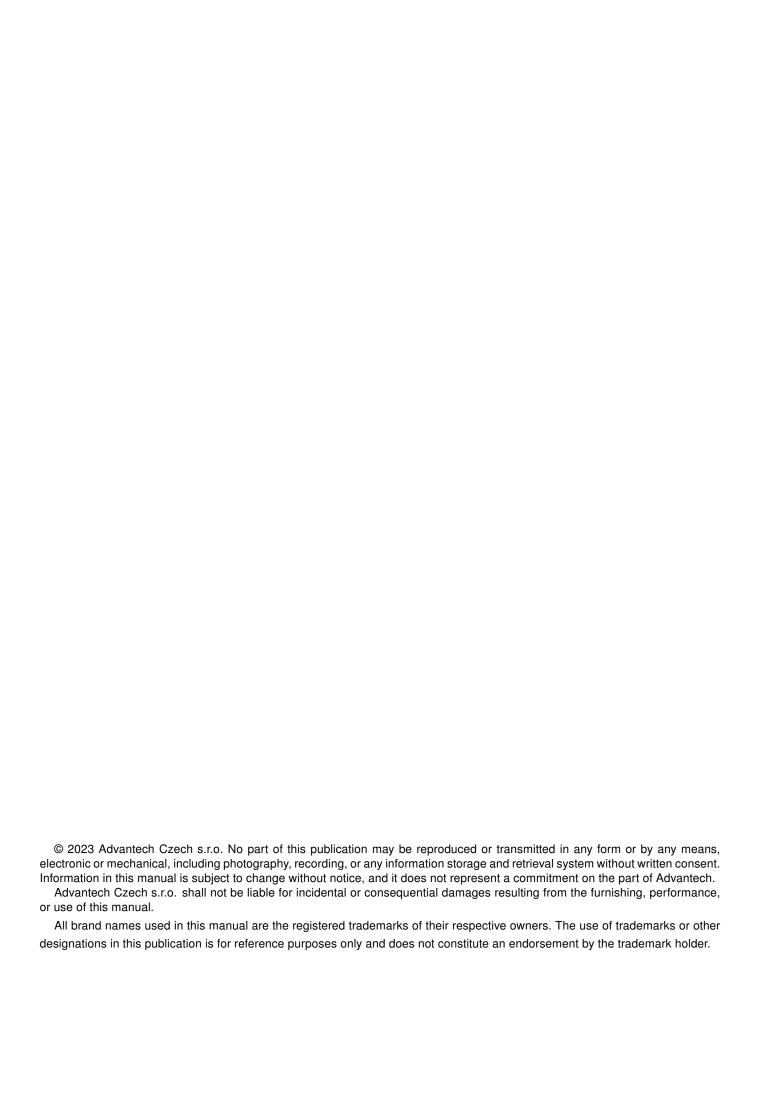

## **Used symbols**

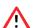

Danger - Information regarding user safety or potential damage to the router.

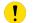

Attention – Problems that can arise in specific situations.

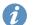

Information – Useful tips or information of special interest.

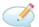

Example - Example of function, command or script.

## **Contents**

| 1. | Changelog |                        |   |
|----|-----------|------------------------|---|
|    | 1.1       | Daily Reboot Changelog | 1 |
| 2. | Dail      | y Reboot Router app    | 2 |
|    | 2.1       | Sample configuration   | 2 |
| 3. | Rela      | ated Documents         | 3 |
| L  | ist       | of Figures             |   |
|    | 1         | Web interface          | 2 |
|    | 2         | Sample configuration   | 2 |
| L  | ist       | of Tables              |   |

# 1. Changelog

### 1.1 Daily Reboot Changelog

#### v1.0.0 (2011-11-10)

First release

#### v1.0.1 (2011-11-25)

· Minor improvements in HTML code

#### v1.1.0 (2017-03-17)

Recompiled with new SDK

#### v1.1.1 (2018-04-19)

· Fixed high CPU load

#### v1.1.2 (2018-09-27)

• Added expected ranges of values to JavaSript error messages

#### v1.2.0 (2020-10-01)

• Updated CSS and HTML code to match firmware 6.2.0+

## 2. Daily Reboot Router app

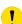

Router app *Daily Reboot* is not contained in the standard router firmware. Uploading of this router app is described in the Configuration manual (see Chapter Related Documents).

This router app allows the router to perform regular daily reboot at the time which is defined by user in advance.

#### **Daily Reboot**

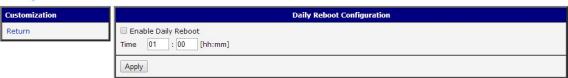

Figure 1: Web interface

For configuration *Daily Reboot* router app is available web interface, which is invoked by pressing the module name on the *Router apps* page of the router web interface. The left part of the web interface (ie. menu) contains only the *Return* item, which switches this web interface to the interface of the router. The actual configuration of *Daily Reboot* is performed via the form on the right side.

Module activation (enabling regular daily reboot of the router) is performed by ticking the *Enable Daily Reboot* item. Then it is necessary to specify time (use *Time* boxes) in which the scheduled reboot of the router will be performed. Time has to be entered in hh:mm format. All changes will take effect after pressing the *Apply* button.

### 2.1 Sample configuration

If you want the router to be automatically rebooted every day at 17 hours and 11 minutes, tick the *Enable Daily Reboot* check box and enter 17 and 11 to *Time* boxes (see the figure below). Do not forget to confirm with *Apply* button.

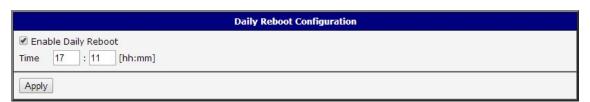

Figure 2: Sample configuration

Daily Reboot Manual 2

## 3. Related Documents

You can obtain product-related documents on Engineering Portal at icr.advantech.cz address.

To get your router's *Quick Start Guide*, *User Manual*, *Configuration Manual*, or *Firmware* go to the *Router Models* page, find the required model, and switch to the *Manuals* or *Firmware* tab, respectively.

The Router Apps installation packages and manuals are available on the Router Apps page.

For the *Development Documents*, go to the *DevZone* page.

Daily Reboot Manual 3